# Automatica <sup>I</sup> (Laboratorio)

Silvio Simani

Dipartimento di Ingegneria Università di Ferrara Tel. 0532 97 4844 Fax. 0532 97 4870

E-mail: ssimani@ing.unife.it

URL: http://www.ing.unife.it/simani

URL: http://www.ing.unife.it/simani/lessons.html

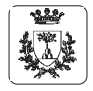

Università di Ferrara, Dip. di Ingegneria v. Saragat, 1, I-44100, Ferrara, Italia

Lezione <sup>3</sup> Automatica <sup>I</sup> (Laboratorio) - Pag. <sup>2</sup>

Silvio Simani

## **Integrazione in Matlab**

**File Ode**

- ⇒ Un Ode file è un file di tipo .m per definire un sistema di equazioni differenziali
- ⇒ Un Ode file è risolto dagli Ode Suite Solvers

$$
\begin{array}{ll}\n\text{If} & y = \text{odefile(t, x, flag, params). (Esempio: } y = \dot{x} = F(t, x, \theta)\text{)}\n\end{array}
$$

- $\Rightarrow$  t e x sono variabili di integrazione
- $\Rightarrow$  flag è una stringa che indica il tipo di informazione restituita dall' Ode file. params sono parametri addizionali eventualmente richiesti.

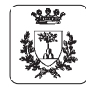

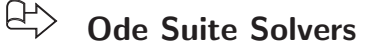

- $\bigoplus$ Ode Suite Solvers: risolutori di equazioni differenziali (sono funzioni di funzione)
- $\bigoplus$ [t,x] = odesolver('odefile',tspan,ci,options,params)
	- $\Rightarrow$  (Esempio:  $\int_{\text{ci,tspan}} F(t, x, \theta) dt$ )
	- $\Rightarrow$  ode23, ode113, ode15s, ode23s, ode23t, ode23tb
	- <sup>⇒</sup> options <sup>=</sup> odeset('RelTol',1e-4,'AbsTol',1e-4,'Maxstep',1e-5);
- $\bigoplus$ [tspan,ci,options] = odefile([],[],'init')

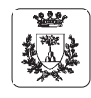

Università di Ferrara, Dip. di Ingegneria v. Saragat, 1, I-44100, Ferrara, Italia

Silvio Simani

Lezione 3

Automatica

(Laboratorio)

w $\mathbf{r}$  $\overline{\mathbf{x}}$ a, 0d > E o  $\overline{\mathbb{P}}$  black red white blue green cyan magenta yellow⇒ ⇒ ⇒ **FunzioniElementi**S X Grafica il $\sigma$  `e una $\prec$ sono<u>≙</u> o $\prec$  $\Omega$  xc۵ \* + stringa **grafica** vettore  **di** vettori **grafica in Matlab** plus pointdiamond  $x = max$  triangle diamond square star x-mark circle formata $p$ lot $(X,Y,S)$  $\prec$  con le三. funzionee<br>E. stesso (down) caratteri:  $\triangle$ numero $\geq$  $\mathbf{I}$  -. : - $\triangle$ . dashed dashdot dashdot dotted solid elementi

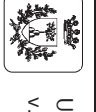

Universit`a di Ferrara, Dip. di Ingegneria Saragat,1, I-44100, Ferrara, Italia

SilvioSimani

 - Pag. $\rightarrow$ 

### **Elementi di Grafica in Matlab**

figure,  $plot(t, x, '-'', t, y, '--')$ 

# **Apertura nuova finestra grafica <sup>e</sup> visualizzazione grafici sovrapposti**

figure,  $plot(t, x, '-'')$ , hold on,  $plot(t, y, '--')$ 

**Apertura nuova finestra grafica <sup>e</sup> visualizzazione grafici sovrapposti**

<sup>⇒</sup> Sono equivalenti: hold on mantiene il grafico corrente

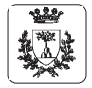

Università di Ferrara, Dip. di Ingegneria v. Saragat, 1, I-44100, Ferrara, Italia

Lezione <sup>3</sup> Automatica <sup>I</sup> (Laboratorio) - Pag. <sup>6</sup> **Esercizi Proposti (1) Modello matematico di Lotka-Volterra**  $\sqrt{ }$  $\left\{ \right\}$  $\mathcal{L}$  $\begin{array}{lll} \dot{x}_1(t) & = & a_1(1-x_1(t)/k)x_1(t) - a_2x_1(t)x_2(t) + u(t) \end{array} \qquad$  Prede  $\begin{array}{lcl} \dot{x}_2(t) & = & -a_3x_2(t)+a_4x_1(t)x_2(t) \end{array}$ Predatori  $\Rightarrow x_1(t)$  e  $x_2(t)$  numero di prede di predatori  $\Rightarrow u(t)$  cibo per le prede  $\Rightarrow$  k, numero massimo di prede in assenza di predatori e di cibo  $(u(t)=0)$ 

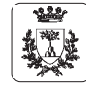

Silvio Simani

Silvio Simani

# **Esercizi Proposti (1)**

#### $\bigoplus$ **Modello matematico di Lotka-Volterra**

⇒ Se  $a_1 = 20$ ,  $a_2 = 1$ ,  $a_3 = 7$ ,  $a_4 = 0.5$  e  $k = 30$ , si determinino:

- 1) l'andamento nel tempo del numero di prede <sup>e</sup> predatori, supponendo nullo l'ingresso  $u(t)$  e nelle ipotesi di partire da un ecositema contenente 10 prede e 10 predatori. Si calcoli anche la traiettoria percorsa dal sistema nello spazio degli stati.
- 2) <sup>g</sup>li stati di equilibrio del sistema in assenza di ingresso.
- 3) i valori di regime raggiunti dal numero di prede e predatori nelle ipotesi che  $u(t)$  sia un gradino di ampiezza  $u(t) = 20$  e a partire dalle stesse condizioni proposte al punto 1). Si determini per tentativi l'ampiezza del gradino che consente di mantenere <sup>a</sup> regime un numero di predatori pari <sup>a</sup> 15.

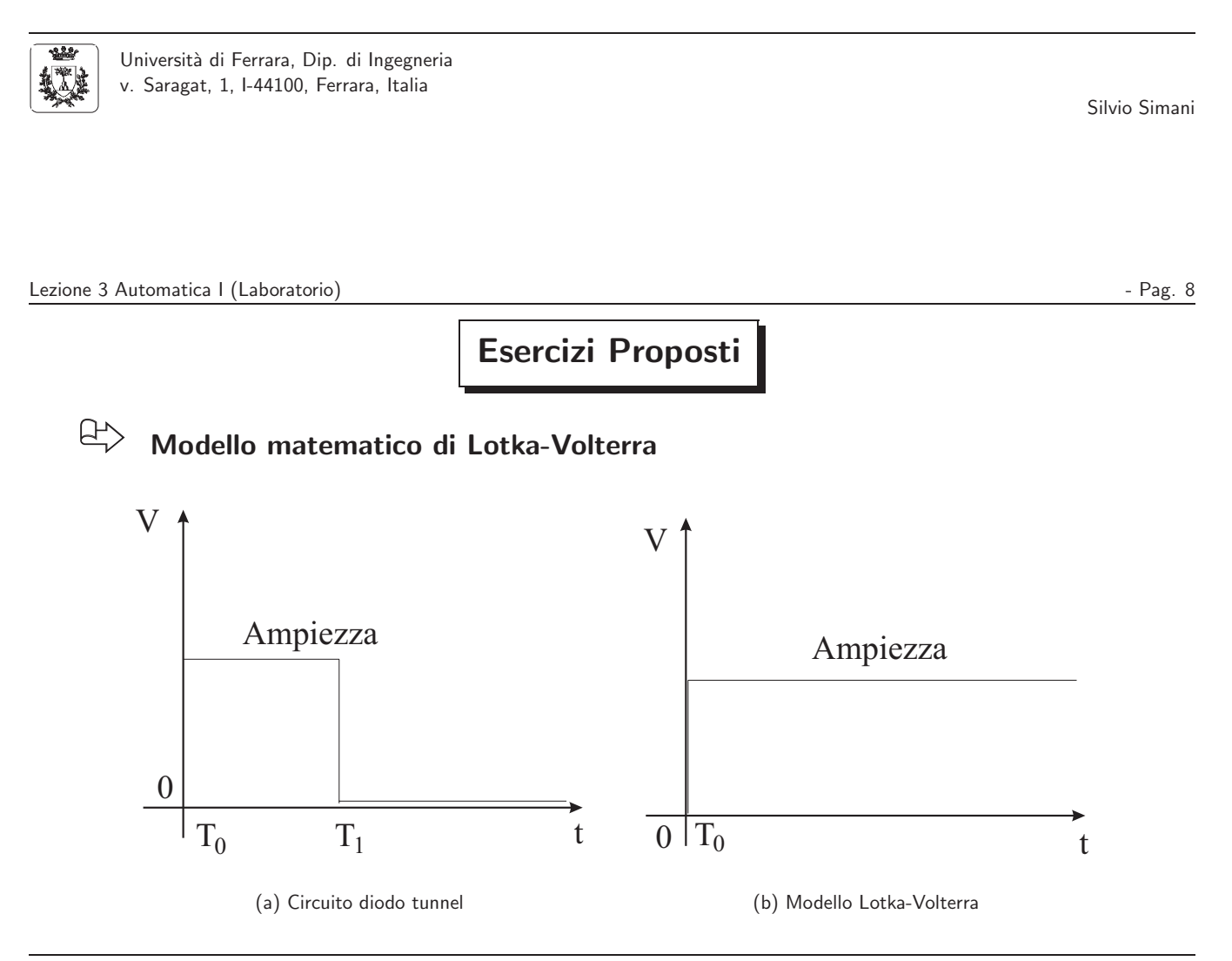

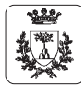

### **Introduzione <sup>a</sup> Simulink**

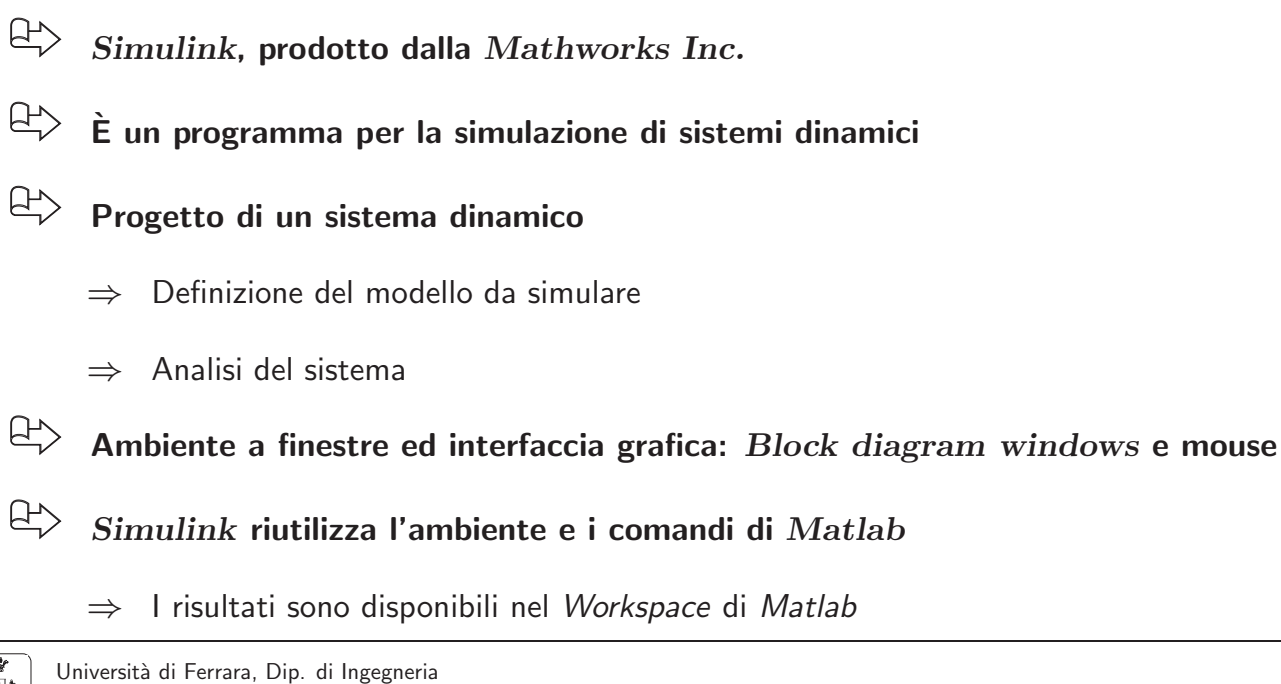

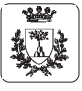

v. Saragat, 1, I-44100, Ferrara, Italia

Lezione <sup>3</sup> Automatica <sup>I</sup> (Laboratorio) - Pag. <sup>10</sup>

Silvio Simani

## **Istruzioni di base di Simulink**

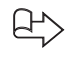

>> simulink

 $\Rightarrow$  Visualizzazione della finestra Simulink block library

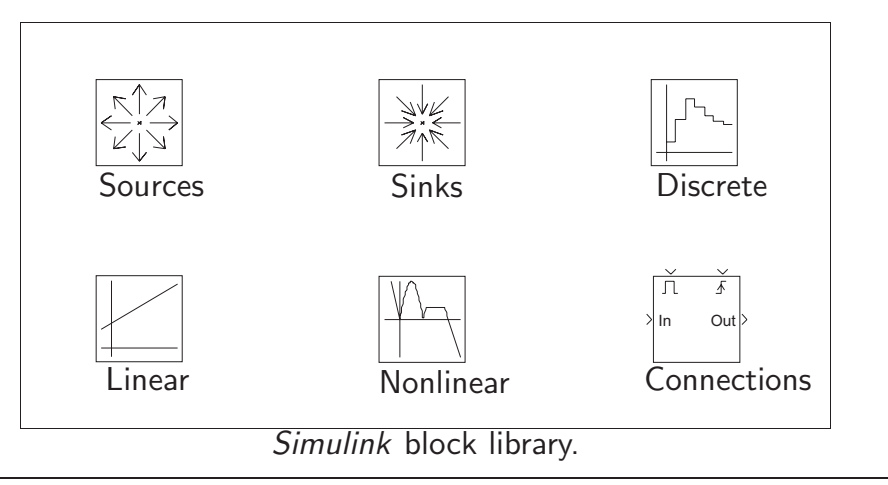

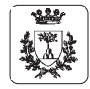

v. Saragat, 1, I-44100, Ferrara, Italia

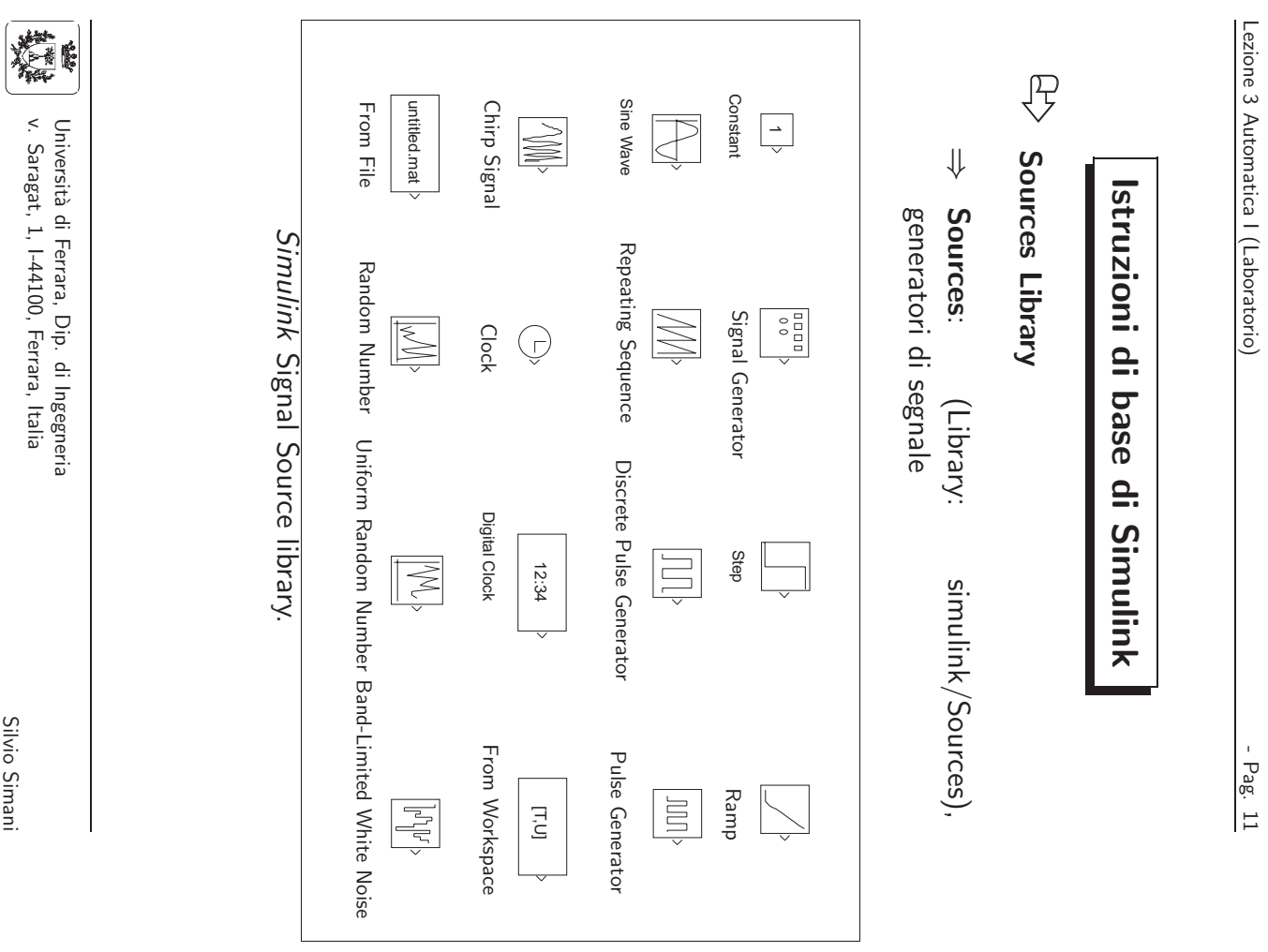

### Lezione 3 Automatica I (Laboratorio) and all existence and all existence of the Pag. 12

**Istruzioni di base di Simulink**

**Sink Library**

<sup>⇒</sup> Library: simulink/Sinks contiene alcuni rivelatori di segnale

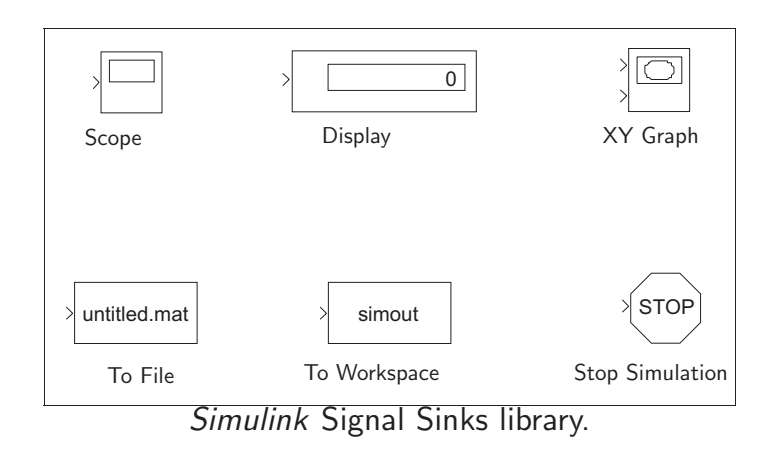

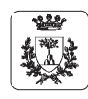

### **Istruzioni di Simulink**

#### $\Rightarrow$ **Discrete Library**

### <sup>⇒</sup> Library: simulink/Discrete analisi dei sistemi lineari tempo-discreti

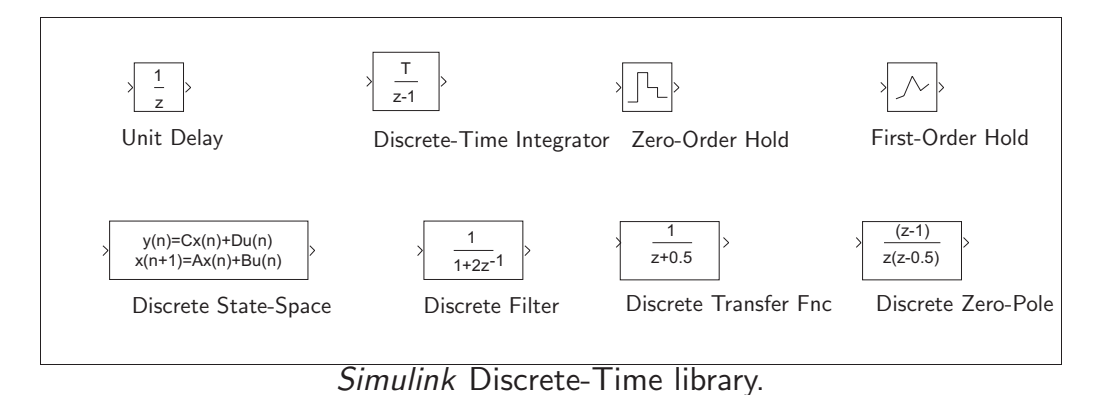

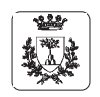

Università di Ferrara, Dip. di Ingegneria v. Saragat, 1, I-44100, Ferrara, Italia

Silvio Simani

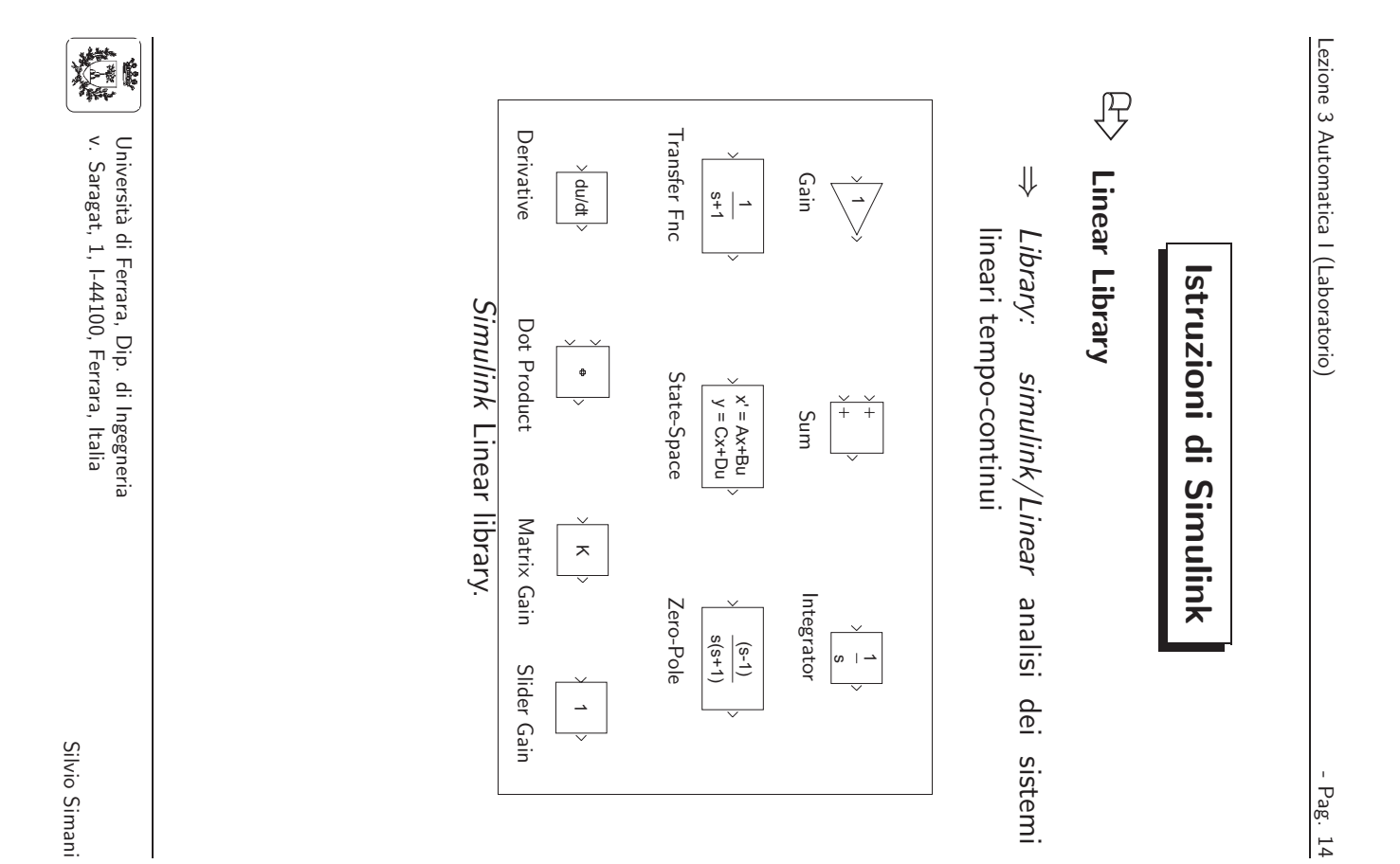

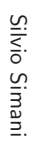

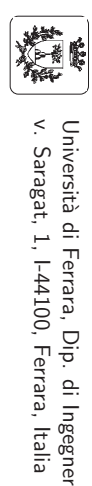

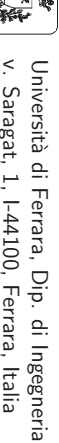

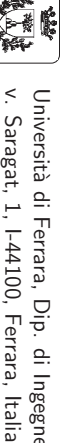

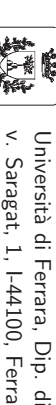

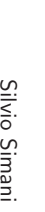

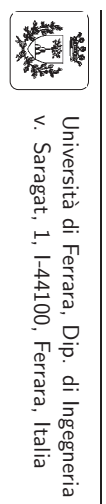

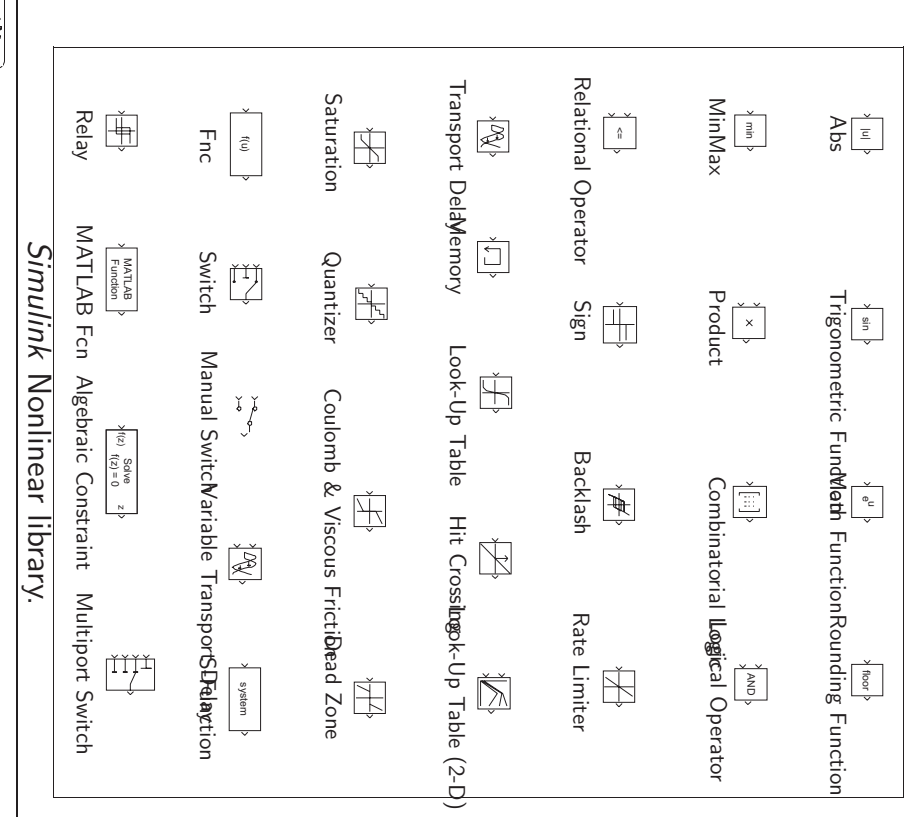

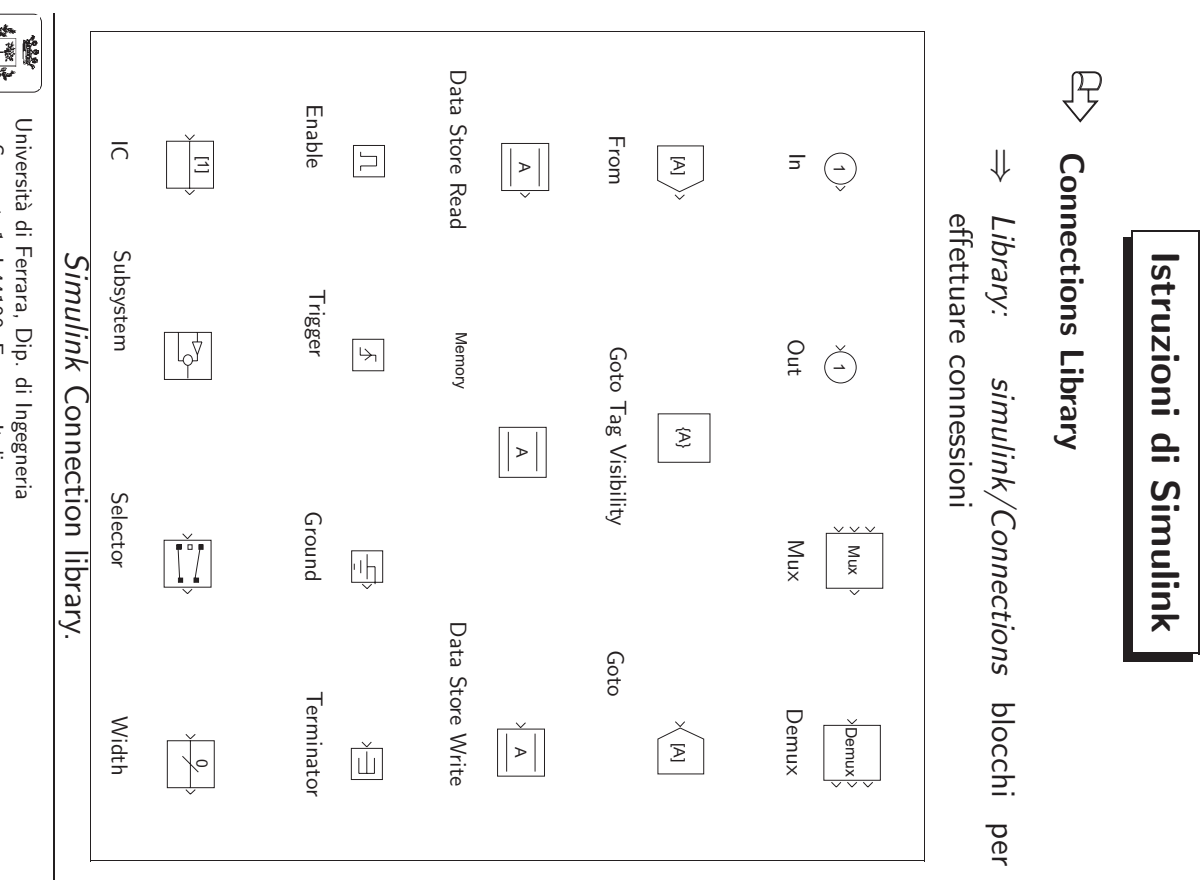

**Istruzioni**

⇒

Library:

simulink/Nonlinear

funzioni non lineari

**Nonlinear**

 **Library**

**Istruzioni di Simulink** 

 **Simulink**

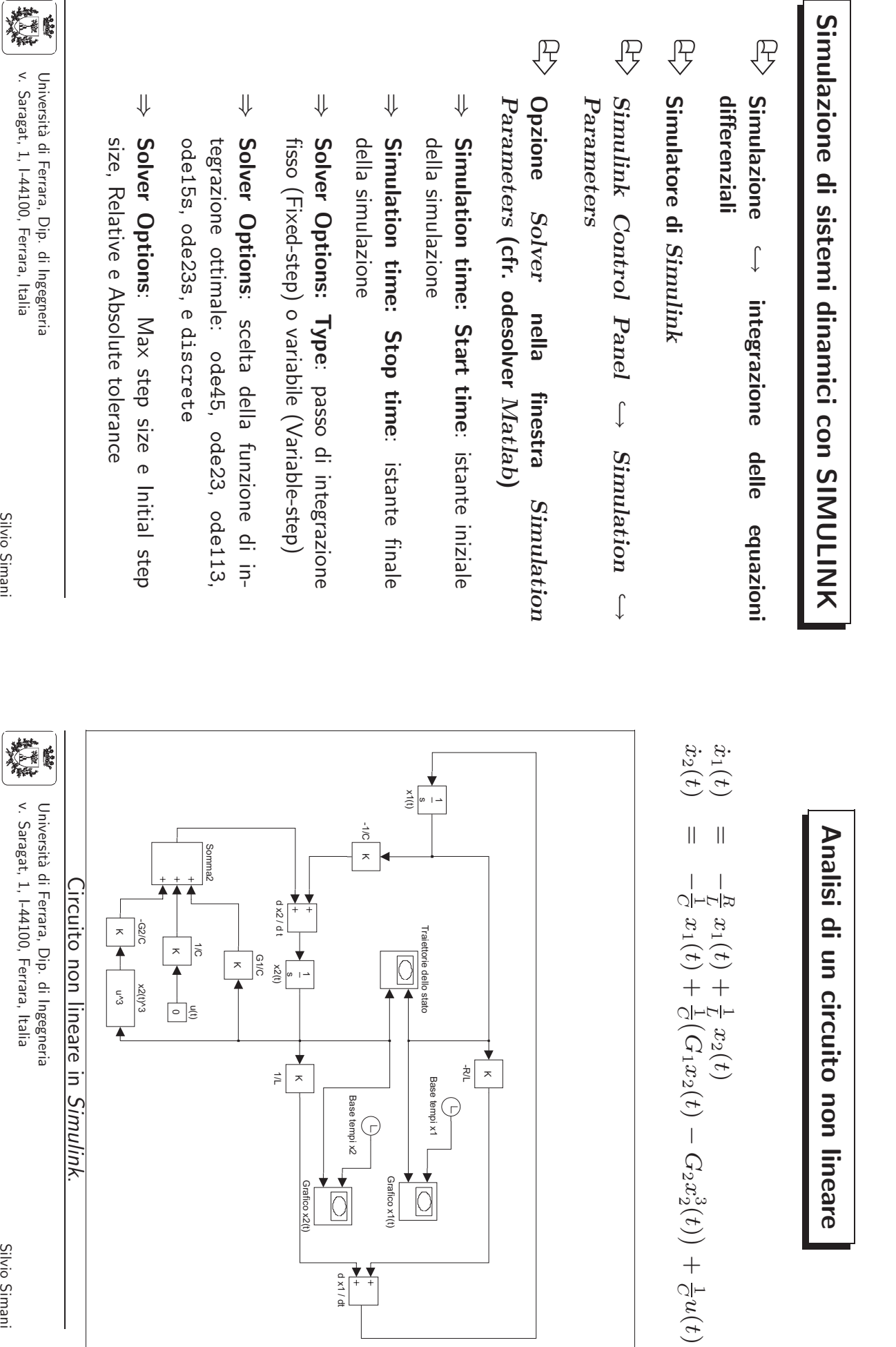

Lezione 3

Automatica

–

(Laboratorio)

 - Pag.11

Lezione 3

Automatica

(Laboratorio)

 - Pag.18

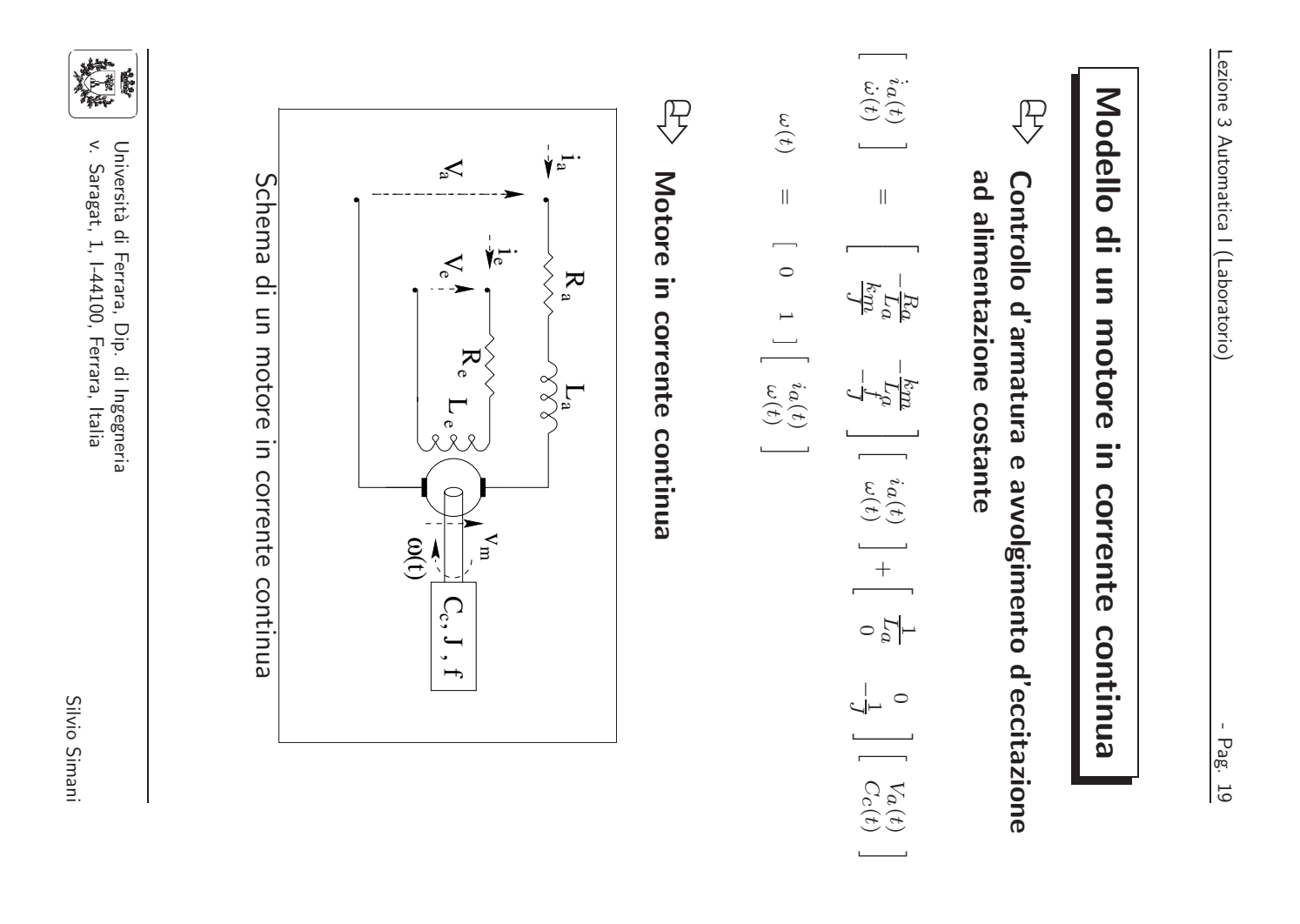

## **Modello di un motore in corrente continua**

 $\bigoplus$ **Matrici di sistema**

$$
A = \begin{bmatrix} -\frac{R_a}{L_a} & -\frac{km}{L_a} \\ \frac{km}{J} & -\frac{f}{J} \end{bmatrix} , B = \begin{bmatrix} \frac{1}{L_a} & 0 \\ 0 & -\frac{1}{J} \end{bmatrix} e C = \begin{bmatrix} 0 & 1 \end{bmatrix}.
$$

 $\bigoplus$  ${\sf Ingressi\ ed\ uscite:}\ y(t)=\omega(t)$ 

$$
x(t) = \left[ \begin{array}{c} i_a(t) \\ \omega(t) \end{array} \right] \text{ e } u(t) = \left[ \begin{array}{c} V_a(t) \\ C_c(t) \end{array} \right].
$$

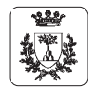

### **Modello di un motore in corrente continua**

#### BY **Condizioni di funzionamento**

- 1. Alimentazione del motore con un gradino di tensione di armatura costante <sup>a</sup> 0V da 0<sup>s</sup> <sup>a</sup> 50<sup>s</sup> <sup>e</sup> al valore di 5V per altri 50s.
- 2. Impulso di tensione di ampiezza  $V_a(t) = 10$ V e durata  $\tau = 40$ s.
- 3. Posizione del rotore  $\alpha(t)$

$$
\dot{\alpha}(t) = \omega(t) , x(t) = \begin{bmatrix} i_a(t) \\ \omega(t) \\ \alpha(t) \end{bmatrix} \text{ e } y(t) = \begin{bmatrix} \omega(t) \\ \alpha(t) \end{bmatrix}
$$

$$
A = \begin{bmatrix} -\frac{R_a}{L_a} & -\frac{k_m}{L_a} & 0 \\ \frac{k_m}{D_a} & -\frac{f}{D_a} & 0 \\ 0 & 1 & 0 \end{bmatrix} , B = \begin{bmatrix} \frac{1}{L_a} & 0 \\ 0 & -\frac{1}{J} \\ 0 & 0 \end{bmatrix} \text{ e } C = \begin{bmatrix} 0 & 1 & 0 \\ 0 & 0 & 1 \end{bmatrix}.
$$

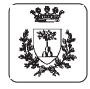

Università di Ferrara, Dip. di Ingegneria v. Saragat, 1, I-44100, Ferrara, Italia

Silvio Simani

### Lezione <sup>3</sup> Automatica <sup>I</sup> (Laboratorio) - Pag. <sup>22</sup>

**Esercizi proposti**

- 1. Si realizzi in ambiente Simulink il sistema di equazioni differenziali relative ai modello del motore in corrente continua. Se ne verifichi successivamente la correttezza confrontandolo con le realizzazioni equivalenti nello spazio degli stati.
- 2. Utilizzando gli stessi i valori dei parametri del motore in corrente continua, determinare l'ampiezza del gradino  $V_a(t)$  necessaria a raggiungere una velocità angolare di regime pari a  $\omega(t) = 10$ rad/s, nelle ipotesi di assenza del carico  $C_c = 0$  e con il modello del motore del secondo ordine. Si verifichi analiticamente il risultato ottenuto.
- 3. Fissata l'ampiezza della tensione di armatura a  $V_a = 10V$ ., progettare la durata dell'impulso  $\tau$  in modo da raggiungere una posizione assegnata  $\alpha = 20$ rad., sempre nelle ipotesi di assenza di carico.
- 4. Fissato  $\tau$ , graficare l'andamento temporale della posizione del rotore per una tensione pari alla metà e al doppio della tensione fissata al punto precedente.

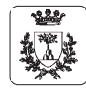